## <span id="page-0-0"></span>**Dell™ Studio 1535/1536/1537 Guide technique**

[Avant de commencer](file:///C:/data/systems/studio1537/fr/sm/before.htm#wp1180036) [Cache de fond](file:///C:/data/systems/studio1537/fr/sm/base.htm#wp1223477) [Pile bouton](file:///C:/data/systems/studio1537/fr/sm/coinbatt.htm#wp1179839) [Mémoire](file:///C:/data/systems/studio1537/fr/sm/memory.htm#wp1180987) [Disque dur](file:///C:/data/systems/studio1537/fr/sm/hdd.htm#wp1180023) [Ensemble de refroidissement du processeur](file:///C:/data/systems/studio1537/fr/sm/cpucool.htm#wp1179839) [Module de processeur](file:///C:/data/systems/studio1537/fr/sm/cpu.htm#wp1179976) [Capot de commandes central](file:///C:/data/systems/studio1537/fr/sm/cntrcont.htm#wp1180201) [Clavier](file:///C:/data/systems/studio1537/fr/sm/keyboard.htm#wp1180346) [Carte Mini PCI sans fil](file:///C:/data/systems/studio1537/fr/sm/minicard.htm#wp1181360) **[Ecran](file:///C:/data/systems/studio1537/fr/sm/display.htm#wp1179838)** [Caméra](file:///C:/data/systems/studio1537/fr/sm/camera.htm#wp1223477) [Repose-mains](file:///C:/data/systems/studio1537/fr/sm/palmrest.htm#wp1181046) [Ensemble de haut-parleurs](file:///C:/data/systems/studio1537/fr/sm/speaker.htm#wp1180768) [Lecteur optique](file:///C:/data/systems/studio1537/fr/sm/optical.htm#wp1179928) [Carte USB/audio](file:///C:/data/systems/studio1537/fr/sm/buttonbo.htm#wp1180150) **[Microphone](file:///C:/data/systems/studio1537/fr/sm/mic.htm#wp1180150)** [Ensemble de carte système](file:///C:/data/systems/studio1537/fr/sm/sysboard.htm#wp1180315) [Dispositif d'extraction de la baie de batterie](file:///C:/data/systems/studio1537/fr/sm/latch.htm#wp1179838) [Mise à jour flash du BIOS](file:///C:/data/systems/studio1537/fr/sm/bios.htm#wp1179839)

## **Remarques, avis et précautions**

**REMARQUE :** Une REMARQUE fournit des informations importantes qui vous aident à mieux utiliser votre ordinateur.

**AVIS :** Un AVIS vous avertit d'un risque de dommage matériel ou de perte de données et vous indique comment éviter le problème.

### **A PRÉCAUTION : Une PRÉCAUTION indique un risque de d'endommagement du matériel, de blessure corporelle ou de mort.**

Si vous avez acheté un ordinateur Dell™ série n, aucune des références faites dans ce document aux systèmes d'exploitation Microsoft® Windows® n'est applicable.

## **Les informations de ce document sont sujettes à modification sans préavis. © 2008 Dell Inc. Tous droits réservés.**

Toute reproduction sous quelque forme que ce soit sans l'autorisation écrite de Dell Inc. est strictement interdite.

Marques utilisées dans ce document : *Dell* el logo DELL sont des marques déposées de Dell Inc. ; *Microson*t, W*indows et Windows Vista* sont des marques ou des marques<br>déposées de Microsoft Corporation aux Etats-Unis et

D'autres marques et noms commerciaux peuvent être utilisés dans ce document pour faire réceire e aux entités se réclament de ces noms, ou pour faire<br>référence à leurs produits. Dell Inc. décline tout intérêt dans l'utilisa

#### **Modèle : PP33L**

**Août 2008 Rév. A01**

# <span id="page-1-0"></span> **Cache de fond**

**Dell™ Studio 1535/1536/1537 Guide technique**

**A** PRÉCAUTION : Avant toute intervention à l'intérieur de votre ordinateur, suivez les instructions de sécurité livrées avec celui-ci.

PRECAUTION : Avant d'effectuer ces procédures, éteignez l'ordinateur, débranchez l'adaptateur de CA de la prise secteur et de l'ordinateur,<br>débranchez le modem de la prise murale et de l'ordinateur, et retirez les câbles e

**AVIS :** Pour éviter une décharge électrostatique, mettez-vous à la terre à l'aide d'un bracelet antistatique ou en touchant une surface métallique non<br>peinte (par exemple un connecteur sur le panneau arrière de l'ordinate

## **Dépose du cache de fond**

- 1. Assurez-vous que l'ordinateur est éteint.
- 2. Retirez la batterie (voir **[Avant d'intervenir à l'intérieur de votre ordinateur](file:///C:/data/systems/studio1537/fr/sm/before.htm#wp1180694)**).
- 3. Desserrez les sept vis imperdables du cache de fond et soulevez le cache pour le dégager de l'ordinateur incliné comme indiqué sur la figure.

**PRÉCAUTION : Ne touchez pas l'ensemble de refroidissement du processeur. Les composants du processeur ne doivent être déposés que par des techniciens spécifiquement formés.**

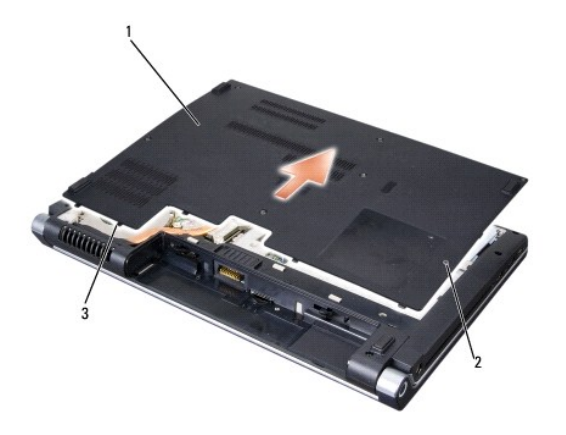

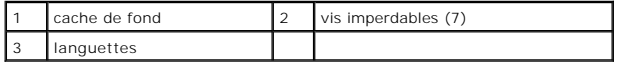

### **Repose du cache de fond**

- 1. Alignez les languettes du cache de fond sur le dessous de l'ordinateur.
- 2. Reposez et serrez les sept vis imperdables sur le cache de fond.
- 3. Faites glisser la batterie dans la baie jusqu'au verrouillage.

### <span id="page-2-0"></span> **Avant de commencer Dell™ Studio 1535/1536/1537 Guide technique**

- [Outils recommandés](#page-2-1)
- [Avant d'intervenir à l'intérieur de votre ordinateur](#page-2-2)

Ce document fournit les instructions de dépose et d'installation des composants de votre ordinateur. Sauf indication contraire, préalablement à chaque procédure :

- l Vous avez effectué les étapes de la section [Avant d'intervenir à l'intérieur de votre ordinateur](#page-2-2).
- l Vous avez lu les consignes de sécurité fournies avec votre ordinateur.
- 1 Si vous remplacez un composant, vous avez déjà déposé le composant d'origine, s'il était installé.

## <span id="page-2-1"></span>**Outils recommandés**

Les procédures mentionnées dans ce document nécessitent les outils suivants :

- l Un petit tournevis à lame plate
- l Un tournevis cruciforme
- l Une petite pointe en plastique
- l Le support de mise à jour Flash BIOS (visitez le site Web de support technique de Dell à l'adresse **support.dell.com**)

## <span id="page-2-2"></span>**Avant d'intervenir à l'intérieur de votre ordinateur**

Respectez les consignes de sécurité suivantes pour vous aider à protéger votre ordinateur de dommages éventuels et pour garantir votre sécurité personnelle.

**A** PRÉCAUTION : Avant de commencer une procédure de cette section, suivez les consignes de sécurité fournies avec votre ordinateur.

- **AVIS :** Seul un technicien d'entretien qualifié doit effectuer les réparations sur votre ordinateur. Les dommages causés par des interventions de maintenance non autorisées par Dell ne sont pas couverts par votre garantie.
- **AVIS :** Pour éviter une décharge électrostatique, mettez-vous à la terre à l'aide d'un bracelet antistatique ou en touchant une surface métallique non<br>peinte, par exemple un connecteur sur le panneau arrière de l'ordinate

AVIS : Manipulez les composants et les cartes avec précaution. Ne touchez pas les composants ni les contacts d'une carte. Tenez une carte par les bords ou par la languette de fixation métallique. Tenez les pièces, tel un processeur, par les bords et non par les broches.

Θ **AVIS :** Lorsque vous débranchez un câble, tirez sur son connecteur ou sur sa boucle, jamais sur le câble lui-même. Si vous disposez de connecteurs de<br>câble munis de languettes de verrouillage, appuyez sur ces languettes p connecteurs sont correctement orientés et alignés afin d'éviter d'endommager les connecteurs et leurs broches.

- 1. Assurez-vous que la surface de travail est plane et propre afin d'éviter de rayer le capot de l'ordinateur.
- 2. Cliquez sur **Démarrer (2)**, sur la flèche **de la puis sur Arrêter**.

L'ordinateur s'éteint automatiquement une fois le processus d'arrêt du système d'exploitation terminé.

- 3. Débranchez l'ordinateur et tous les périphériques connectés de leurs prises secteur.
- **AVIS :** Pour débrancher un câble de réseau, débranchez d'abord le câble de votre ordinateur, puis de la prise réseau murale.
- 4. Débranchez également de l'ordinateur tous les câbles de téléphone ou de réseau.
- 5. Retirez toutes les cartes installées dans le logement ExpressCard ainsi que dans le lecteur de carte mémoire 8 en 1.
- **AVIS :** Pour éviter d'endommager la carte système, vous devez déposer la batterie de sa baie avant d'intervenir sur l'ordinateur.
- **AVIS :** Pour éviter d'endommager l'ordinateur, n'utilisez que la batterie conçue pour cet ordinateur Dell spécifique. N'utilisez pas de batteries conçues<br>pour d'autres ordinateurs Dell.
- 6. Retournez l'ordinateur.
- 7. Faites glisser le loquet de batterie jusqu'au verrouillage.

8. Retirez la batterie de la baie.

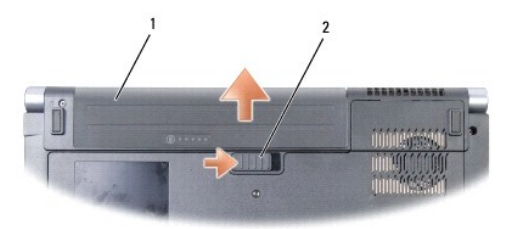

1 batterie 2 loquet de fermeture de batterie

9. Retournez l'ordinateur, ouvrez l'écran, puis appuyez sur le bouton d'alimentation pour mettre la carte système à la terre.

<span id="page-4-0"></span>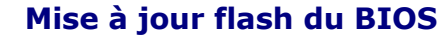

**Dell™ Studio 1535/1536/1537 Guide technique**

Si un CD de programme de mise à jour de BIOS est fourni avec la nouvelle carte système, flashez le BIOS depuis le CD. Si vous n'avez pas de CD de<br>programme de mise à jour de BIOS, flashez le BIOS depuis le disque dur.

## **Flashage du BIOS à partir d'un CD**

**AVIS :** Branchez l'adaptateur de CA dans une source d'alimentation fiable pour éviter une coupure de courant. Sinon, vous risquez d'endommager le<br>système.

1. Vérifiez que l'adaptateur de CA est branché et que la batterie principale est installée correctement.

**REMARQUE :** Si vous utilisez un CD de programme de mise à jour de BIOS pour flasher le BIOS, appuyez sur <F12> avant d'insérer le CD de façon à<br>pouvoir configurer l'ordinateur pour démarrer sur un CD cette fois seulement.

2. Insérez le CD de programme de mise à jour de BIOS et allumez l'ordinateur.

**AVIS :** N'interrompez pas ce processus après son lancement. Vous risqueriez d'endommager le système.

Suivez les instructions à écran. L'ordinateur poursuit son démarrage et met à jour le nouveau BIOS. Quand la mise à jour flash est terminée, l'ordinateur redémarre automatiquement.

- 3. Appuyez sur <F2> pendant l'autotest de démarrage (POST) pour entrer dans le programme de configuration du système.
- 4. Appuyez sur <Alt> et <f> pour revenir aux valeurs par défaut de l'ordinateur.
- 5. Appuyez sur <Echap>, sélectionnez **Save/Exit** (Enregistrer/Quitter) et appuyez sur <Entrée> pour enregistrer les modifications de configuration.
- 6. Retirez le CD du programme de mise à jour du BIOS flash du lecteur et redémarrez l'ordinateur.

## **Flashage du BIOS depuis le disque dur**

**AVIS :** Branchez l'adaptateur de CA dans une source d'alimentation fiable pour éviter une coupure de courant. Sinon, vous risquez d'endommager le système.

- 1. Vérifiez que l'adaptateur de CA est branché, que la batterie principale est installée correctement et qu'un câble réseau est branché.
- 2. Allumez l'ordinateur.
- 3. Localisez le fichier de mise à jour du BIOS le plus récent correspondant à votre ordinateur à l'adresse **support.dell.com**.
- 4. Cliquez sur **Download Now** (Télécharger maintenant) pour télécharger le fichier.
- 5. Si la fenêtre **Export Compliance Disclaimer** (Renonciation relative à la conformité aux normes d'exportation) s'affiche, cliquez sur **Yes, I Accept this Agreement** (Oui, j'accepte le contrat).

La fenêtre **File Download** (Téléchargement de fichier) apparaît.

6. Cliquez sur **Save this program to disk** (Enregistrer ce programme sur le disque), puis sur **OK**.

La fenêtre **Save In** (Enregistrer sous) apparaît.

- 7. Cliquez sur la flèche Bas pour afficher le menu **Save In** (Enregistrer sous), sélectionnez **Desktop** (Bureau), puis cliquez sur **Save** (Enregistrer). Le fichier se télécharge sur votre bureau.
- 8. Cliquez sur **Close** (Fermer) lorsque la fenêtre **Download Complete** (Téléchargement terminé) apparaît.

L'icône du fichier apparaît sur votre bureau, elle a le même nom que le fichier de mise à jour du BIOS téléchargé.

**AVIS :** n'interrompez pas ce processus après son lancement. Vous risqueriez d'endommager le système.

9. Faites un double-clic sur l'icône de fichier sur le bureau et suivez les instructions à l'écran.

# <span id="page-6-0"></span> **Carte USB/audio**

**Dell™ Studio 1535/1536/1537 Guide technique**

**A** PRÉCAUTION : Avant de commencer une procédure de cette section, suivez les consignes de sécurité fournies avec votre ordinateur.

**AVIS :** Pour éviter une décharge électrostatique, mettez-vous à la terre à l'aide d'un bracelet antistatique ou en touchant une surface métallique non peinte (par exemple un connecteur sur le panneau arrière de l'ordinateur).

**AVIS :** Pour éviter d'endommager la carte système, vous devez retirer la batterie de sa baie avant toute intervention sur l'ordinateur.

## **Dépose de la carte USB/audio**

- 1. Suivez les procédures de la section [Avant de commencer](file:///C:/data/systems/studio1537/fr/sm/before.htm#wp1180036).
- 2. Déposez le lecteur optique (voir [Dépose du lecteur optique](file:///C:/data/systems/studio1537/fr/sm/optical.htm#wp1180116)).
- 3. Débranchez les deux câbles de la carte USB/audio des connecteurs de la carte système.
- 4. Retirez le ruban adhésif des câbles qui la fixent à la carte système.
- 5. Déposez la vis de fixation de la carte USB/audio sur le socle de l'ordinateur puis déposez la carte.

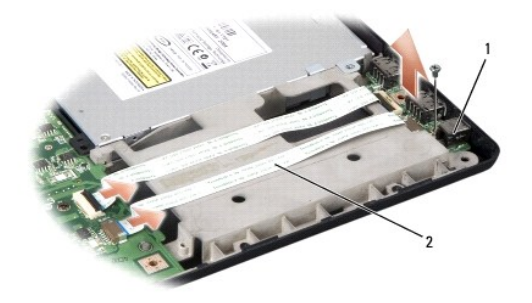

carte USB 2 câbles USB/audio

### **Repose de la carte USB/audio**

- 1. Rebranchez les câbles de la carte USB/audio aux connecteurs de la carte système.
- 2. Reposez la carte USB/audio en place, reposez et serrez la vis pour fixer la carte.
- 3. Reposez le lecteur optique (voir [Repose du lecteur optique\)](file:///C:/data/systems/studio1537/fr/sm/optical.htm#wp1180161).

## <span id="page-7-0"></span> **Caméra**

**Dell™ Studio 1535/1536/1537 Guide technique**

**PRÉCAUTION : Avant toute intervention à l'intérieur de votre ordinateur, suivez les instructions de sécurité livrées avec celui-ci.**

PRECAUTION : Avant d'effectuer ces procédures, éteignez l'ordinateur, débranchez l'adaptateur de CA de la prise secteur et de l'ordinateur,<br>débranchez le modem de la prise murale et de l'ordinateur, et retirez les câbles e

**AVIS :** Pour éviter une décharge électrostatique, mettez-vous à la terre à l'aide d'un bracelet antistatique ou en touchant une surface métallique non<br>peinte (par exemple un connecteur sur le panneau arrière de l'ordinate

## **Dépose du module de caméra**

- 1. Suivez les instructions de la section [Avant de commencer.](file:///C:/data/systems/studio1537/fr/sm/before.htm#wp1180036)
- 2. Déposez le cadre d'écran (voir *[Dépose du cadre de l'écran](file:///C:/data/systems/studio1537/fr/sm/display.htm#wp1193208)*).
- 3. Desserrez les deux vis de liaison de la caméra au capot de l'écran.
- 4. Débranchez le câble de la caméra et sortez le module de caméra.

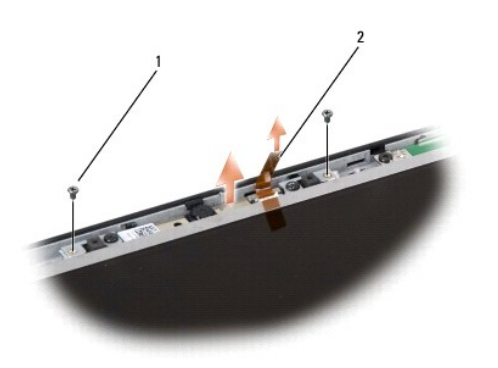

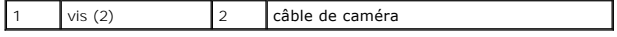

## **Repose du module de caméra**

- 1. Suivez les instructions de la section [Avant de commencer.](file:///C:/data/systems/studio1537/fr/sm/before.htm#wp1180036)
- 2. Reposez et serrez les deux vis de fixation de la caméra sur le capot de l'écran.
- 3. Branchez le câble de caméra au connecteur.
- 4. Reposez le cadre d'écran (voir [Repose du cadre de l'écran](file:///C:/data/systems/studio1537/fr/sm/display.htm#wp1200680)).

### <span id="page-8-0"></span> **Capot de commandes central Dell™ Studio 1535/1536/1537 Guide technique**

**A** PRÉCAUTION : Avant de commencer une procédure de cette section, suivez les consignes de sécurité fournies avec votre ordinateur.

**AVIS :** Pour éviter une décharge électrostatique, mettez-vous à la terre à l'aide d'un bracelet antistatique ou en touchant une surface métallique non 0 peinte (par exemple un connecteur sur le panneau arrière de l'ordinateur).

AVIS : Pour éviter d'endommager la carte système, vous devez retirer la batterie de sa baie avant toute intervention sur l'ordinateur.

## **Dépose du capot de commandes central**

- 1. Suivez les procédures de la section [Avant de commencer](file:///C:/data/systems/studio1537/fr/sm/before.htm#wp1180036).
- 2. Déposez les deux vis de fixation du capot de commandes central sur la baie de batterie.

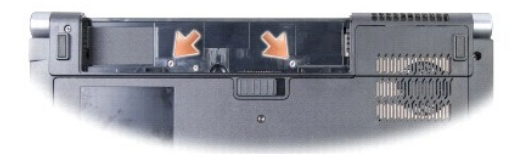

- 3. Retournez l'ordinateur et ouvrez l'écran à fond.
- 4. Dégrafez le capot de commandes central avec les doigts en commençant à l'emplacement de la baie de batterie à l'arrière.

AVIS : Pour éviter d'endommager le câble de données relié à la carte système, ne tirez pas trop fort en soulevant le capot de commandes central.

5. Dégagez le capot de commandes central vers le haut.

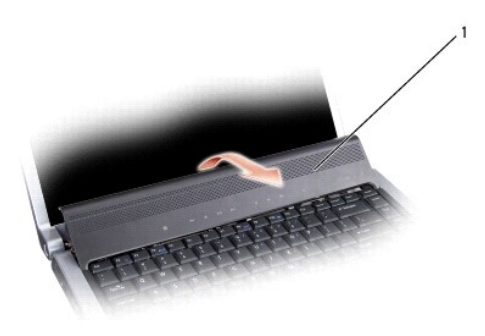

capot de commandes central

6. Déposez l'entourage du clavier en le dégageant à l'aide d'une pointe en plastique (voir [Dépose du clavier](file:///C:/data/systems/studio1537/fr/sm/keyboard.htm#wp1180366)).

7. Retirez les deux vis de fixation en haut du clavier.

**AVIS :** Les capuchons des touches du clavier sont fragiles, facilement délogés et leur repose exige beaucoup de temps. Faites plus particulièrement<br>attention au cours de la dépose et de la manipulation du clavier.

<span id="page-9-0"></span>8. Soulevez le clavier et maintenez-le soulevé et légèrement vers l'avant pour accéder au connecteur des boutons de commande multimédia sur la carte système.

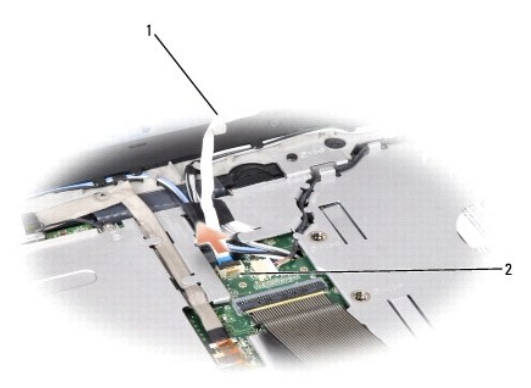

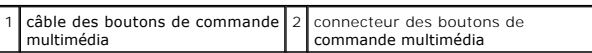

9. Débranchez le câble des boutons de commande multimédia du connecteur de la carte système.

## **Repose du capot de commandes central**

- 1. Suivez les procédures de la section **[Avant de commencer](file:///C:/data/systems/studio1537/fr/sm/before.htm#wp1180036)**.
- 2. Rebranchez le câble des boutons de commande multimédia au connecteur sous le clavier sur la carte système.
- 3. Alignez les languettes en bas du clavier et faites-les glisser sous le repose- mains.
- 4. Reposez l'entourage du clavier.
- 5. Appuyez sur les bords extérieurs près du haut pour enclencher le clavier en position.
- 6. Reposez les deux vis de fixation en haut du clavier.
- 7. Glissez le capot de commandes central dans l'entourage du clavier et appuyez sur les deux bords du capot pour l'enclencher en position.
- 8. Dans la baie de batterie, reposez les deux vis de fixation du capot de commandes central.

<span id="page-10-0"></span> **Pile bouton** 

**Dell™ Studio 1535/1536/1537 Guide technique**

## **Dépose de la pile bouton**

**A** PRÉCAUTION : Avant de commencer une procédure de cette section, suivez les consignes de sécurité fournies avec votre ordinateur.

- 1. Suivez les instructions de la section [Avant de commencer.](file:///C:/data/systems/studio1537/fr/sm/before.htm#wp1180036)
- 2. Déposez le cache de fond (voir *Dépose du cache de fond*).
- 3. Utilisez une pointe en plastique pour faire levier et dégager la pile de son logement.

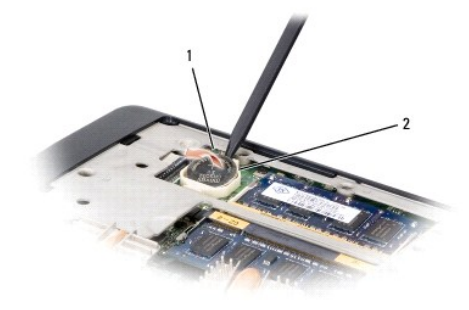

1 pile bouton 2 logement

## **Repose de la pile bouton**

**A** PRÉCAUTION : Avant d'effectuer la procédure suivante, suivez les consignes de sécurité fournies avec votre ordinateur.

- 1. Suivez les instructions de la section [Avant de commencer.](file:///C:/data/systems/studio1537/fr/sm/before.htm#wp1180036)
- 2. Tenez la pile bouton côté positif vers le haut.
- 3. Glissez la pile bouton dans son logement et appuyez doucement pour l'engager.

<span id="page-11-0"></span> **Module de processeur Dell™ Studio 1535/1536/1537 Guide technique**

## **Dépose du module de processeur**

**A PRÉCAUTION : Avant d'effectuer la procédure suivante, suivez les consignes de sécurité fournies avec votre ordinateur.** 

1. Suivez les instructions de la section [Avant de commencer.](file:///C:/data/systems/studio1537/fr/sm/before.htm#wp1180036)

2. Déposez l'ensemble de refroidissement du processeur (voir [Dépose de l'ensemble de refroidissement du processeur](file:///C:/data/systems/studio1537/fr/sm/cpucool.htm#wp1179841)).

AVIS : Pour éviter d'endommager le processeur, maintenez le tournevis perpendiculairement au processeur pour tourner la vis à came.

3. Pour desserrer le support ZIF, utilisez un petit tournevis plat et faites pivoter la vis à came de support ZIF en sens anti-horaire jusqu'à la butée de came.

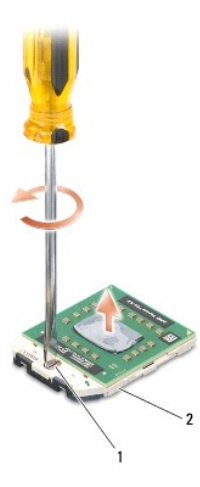

vis à came du support ZIF 2 support ZIF

- € **AVIS :** Pour assurer un refroidissement maximal du processeur, ne touchez pas les zones de transfert de chaleur de l'ensemble de refroidissement du<br>processeur. Les huiles de votre peau peuvent réduire les capacités de tra
- AVIS : Pour la dépose du module de processeur, tirez-le bien droit. Prenez garde à ne pas tordre les broches du module de processeur.

4. Soulevez le module de processeur du support ZIF.

### **Repose du module de processeur**

**A PRÉCAUTION : Avant d'effectuer la procédure suivante, suivez les consignes de sécurité fournies avec votre ordinateur.** 

- **AVIS :** Ne touchez pas la puce du processeur. Appuyez en maintenant le processeur contre le support de la puce en faisant tourner la vis à came pour<br>éviter un contact intermittent entre cette vis à came et le processeur.
- **AVIS :** Vérifiez que le verrou à came est en position ouverte à fond avant d'enfoncer le module processeur. L'enfoncement correct du module de<br>processeur dans le support ZIF ne nécessite pas de force. Une installation inc

**REMARQUE :** En cas de pose d'un nouveau processeur, vous recevrez un nouvel ensemble de refroidissement, avec un tampon thermique ou un nouveau tampon thermique avec la documentation expliquant comment l'installer.

1. Suivez les instructions de la section [Avant de commencer.](file:///C:/data/systems/studio1537/fr/sm/before.htm#wp1180036)

2. Alignez le coin de la broche 1 du module de processeur sur le coin de la broche 1 du support ZIF, puis insérez le module de processeur.

**REMARQUE :** Le coin de la broche 1 du module processeur comporte un triangle à aligner avec le triangle situé sur le coin de la broche 1 du support ZIF.

Lorsque le module de processeur est correctement installé, les quatre coins s'alignent à la même hauteur. Si un ou plusieurs coins du module sont plus<br>élevés que les autres, le module est mal installé.

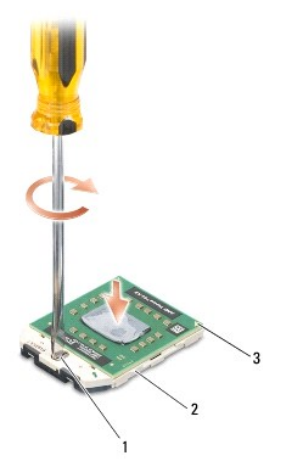

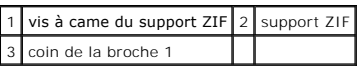

**AVIS :** Pour éviter d'endommager le processeur, maintenez le tournevis perpendiculairement au processeur pour tourner la vis à came.

- 3. Serrez le support ZIF en faisant tourner la vis à came en sens horaire pour fixer le module processeur sur la carte système.
- 4. Reposez l'ensemble de refroidissement du processeur (voir [Repose de l'ensemble de refroidissement du processeur\)](file:///C:/data/systems/studio1537/fr/sm/cpucool.htm#wp1179900).
- 5. Reposez le cache de fond (voir [Repose du cache de fond\)](file:///C:/data/systems/studio1537/fr/sm/base.htm#wp1217063).

### <span id="page-13-0"></span> **Ensemble de refroidissement du processeur Dell™ Studio 1535/1536/1537 Guide technique**

## **Dépose de l'ensemble de refroidissement du processeur**

**A** PRÉCAUTION : Avant d'effectuer la procédure suivante, suivez les consignes de sécurité fournies avec votre ordinateur.

- 1. Suivez les instructions de la section [Avant de commencer.](file:///C:/data/systems/studio1537/fr/sm/before.htm#wp1180036)
- 2. Retournez l'ordinateur et déposez le cache de fond (voir [Dépose du cache de fond](file:///C:/data/systems/studio1537/fr/sm/base.htm#wp1223484)).
- 3. Desserrez dans l'ordre (indiqué sur l'ensemble de refroidissement) les quatre vis imperdables sur le capot de l'ensemble de refroidissement du processeur.
- 4. Desserrez les deux vis imperdables du dissipateur de l'ensemble de refroidissement.
- 5. Débranchez le câble de l'ensemble de refroidissement du connecteur de la carte système.
- 6. Déposez la vis du ventilateur de l'ensemble de refroidissement et sortez-le.

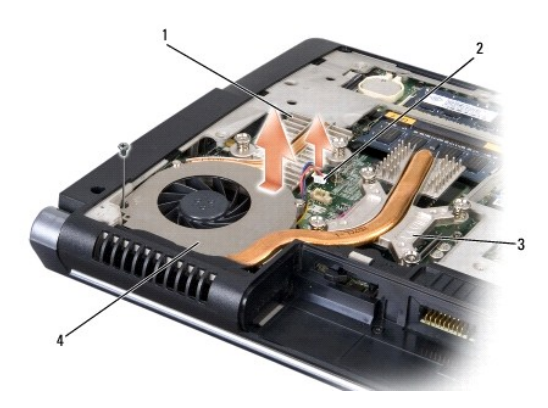

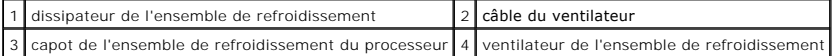

## **Repose de l'ensemble de refroidissement du processeur**

**A** PRÉCAUTION : Avant d'effectuer la procédure suivante, suivez les consignes de sécurité fournies avec votre ordinateur.

- 1. Alignez les quatre vis imperdables du capot de l'ensemble de refroidissement du processeur sur les trous de vis de la carte système et serrez les vis par ordre séquentiel.
- 2. Serrez les deux vis imperdables de fixation du dissipateur de l'ensemble de refroidissement sur la carte système.
- 3. Reposez et serrez la vis du ventilateur de l'ensemble de refroidissement sur la carte système.
- 4. Branchez le câble du ventilateur de l'ensemble de refroidissement sur la carte système.
- 5. Reposez le cache de fond (voir [Repose du cache de fond\)](file:///C:/data/systems/studio1537/fr/sm/base.htm#wp1217063).

### <span id="page-15-0"></span> **Ecran**

**Dell™ Studio 1535/1536/1537 Guide technique**

- [Ensemble écran](#page-15-1)
- [Cadre de l'écran](#page-17-1)
- [Panneau d'écran](#page-18-0)
- Convertisseur d'écran
- [Charnières d'écran](#page-20-1)

## <span id="page-15-1"></span>**Ensemble écran**

## <span id="page-15-2"></span>**Dépose de l'ensemble écran**

**A** PRÉCAUTION : Avant d'effectuer la procédure suivante, suivez les consignes de sécurité fournies avec votre ordinateur.

- 1. Suivez les instructions de la section [Avant de commencer.](file:///C:/data/systems/studio1537/fr/sm/before.htm#wp1180036)
- 2. Déposez le cache de fond (voir [Dépose du cache de fond](file:///C:/data/systems/studio1537/fr/sm/base.htm#wp1223484)).
- 3. Débranchez les câbles de l'antenne de la carte Mini PCI.
- 4. Soulevez les câbles d'antenne pour les dégager des languettes de fixation et sortez-les de la goulotte.

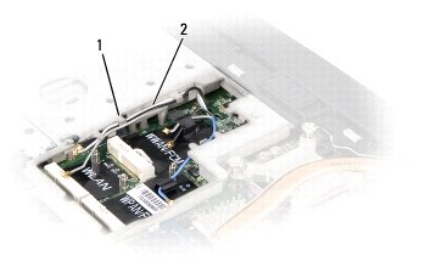

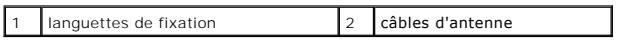

5. Déposez les deux vis de fixation de l'ensemble écran sur le fond de l'ordinateur.

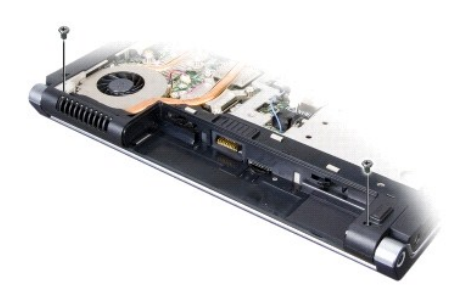

- 6. Déposez le capot de commandes central (voir [Dépose du capot de commandes central](file:///C:/data/systems/studio1537/fr/sm/cntrcont.htm#wp1180217)).
- 7. Déposez le clavier (voir [Dépose du clavier](file:///C:/data/systems/studio1537/fr/sm/keyboard.htm#wp1180366)).
- <span id="page-16-1"></span>8. Débranchez le câble de données de l'écran du connecteur sur la carte système, desserrez la vis imperdable et libérez le câble des languettes en plastique de fixation.
- 9. Débranchez le câble de la caméra de la carte système, desserrez la vis imperdable et dégagez-le des languettes en plastique de fixation.
- 10. Débranchez le câble d'alimentation de l'écran du connecteur sur la carte système et libérez-le des languettes en plastique de fixation.

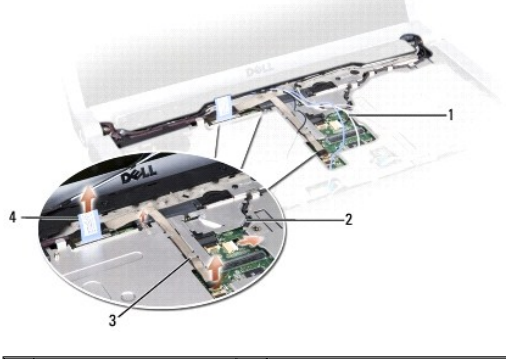

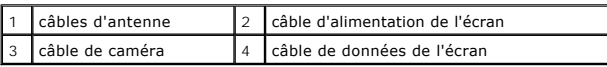

- 11. Tirez les câbles d'antenne par le trou de guidage et libérez-les de la goulotte.
- 12. Déposez les deux vis des charnières de l'ensemble écran.

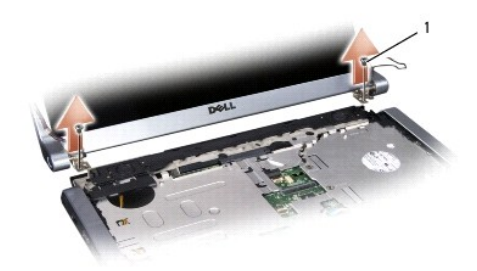

## 1 vis des charnières (2)

13. Soulevez l'ensemble écran pour le retirer de l'ordinateur.

## <span id="page-16-0"></span>**Repose de l'ensemble écran**

**A** PRÉCAUTION : Avant d'effectuer la procédure suivante, suivez les consignes de sécurité fournies avec votre ordinateur.

- 1. Suivez les instructions de la section [Avant de commencer.](file:///C:/data/systems/studio1537/fr/sm/before.htm#wp1180036)
- 2. Alignez les charnières de l'écran sur les trous situés sur le fond de l'ordinateur, et abaissez l'écran en position.
- 3. Reposez et serrez les deux vis de charnières de l'ensemble écran.
- 4. Glissez les câbles d'antenne par le trou de guidage vers le fond de l'ordinateur.
- 5. Branchez le câble d'alimentation aux connecteurs de la carte système.
- 6. Branchez les câbles de données et de caméra sur le connecteur de la carte système et serrez les vis imperdables pour fixer les câbles.

**A REMARQUE :** Vérifiez que les câbles d'écran et de caméra suivent le trajet correct et sont fixés sous les languettes en plastique.

- <span id="page-17-0"></span>7. Reposez le clavier (voir [Repose du clavier\)](file:///C:/data/systems/studio1537/fr/sm/keyboard.htm#wp1181699).
- 8. Reposez le capot de commandes central (voir [Repose du capot de commandes central\)](file:///C:/data/systems/studio1537/fr/sm/cntrcont.htm#wp1185318).
- 9. Fermez l'écran et retournez l'ordinateur.
- 10. Reposez et serrez les deux vis de fixation de l'ensemble écran sur le fond de l'ordinateur.
- 11. Reposez la carte Mini PCI et branchez les câbles d'antenne (voir [Repose de la carte Mini PCI\)](file:///C:/data/systems/studio1537/fr/sm/minicard.htm#wp1182689).
- 12. Reposez le cache de fond (voir [Repose du cache de fond\)](file:///C:/data/systems/studio1537/fr/sm/base.htm#wp1217063).

# <span id="page-17-1"></span>**Cadre de l'écran**

### <span id="page-17-2"></span>**Dépose du cadre de l'écran**

**A PRÉCAUTION : Avant d'effectuer la procédure suivante, suivez les consignes de sécurité fournies avec votre ordinateur.** 

**A** PRÉCAUTION : Les instructions qui suivent ne s'appliquent pas aux panneaux d'écran bord à bord, qui ne doivent pas être démontés.

- 1. Suivez les instructions de la section [Avant de commencer.](file:///C:/data/systems/studio1537/fr/sm/before.htm#wp1180036)
- 2. Déposez l'ensemble écran (voir [Dépose de l'ensemble écran](#page-15-2)).
- **AVIS :** La dépose du cadre d'écran du capot d'écran nécessite de très grandes précautions pour éviter d'endommager le cadre et le panneau d'écran.
- 3. Tirez doucement le cadre d'écran vers l'extérieur sur chacun des quatre côtés pour le dégager du panneau d'écran.

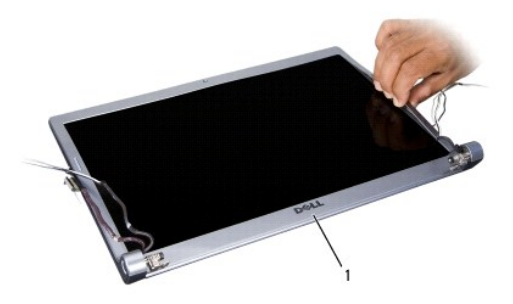

1 cadre d'écran

**REMARQUE :** Sur certains ordinateurs, le cadre d'écran peut être maintenu par de l'adhésif double face des deux côtés. Pour réutiliser le ruban adhésif, déposez le cadre avec précautions.

## <span id="page-17-3"></span>**Repose du cadre de l'écran**

**A** PRÉCAUTION : Avant d'effectuer la procédure suivante, suivez les consignes de sécurité fournies avec votre ordinateur.

- 1. Suivez les instructions de la section [Avant de commencer.](file:///C:/data/systems/studio1537/fr/sm/before.htm#wp1180036)
- 2. En commençant par un coin, agrafez doucement avec les doigts le cadre pour le fixer sur le panneau d'écran.
- 3. Reposez l'ensemble écran (voir [Repose de l'ensemble écran](#page-16-0)).

## <span id="page-18-2"></span><span id="page-18-0"></span>**Panneau d'écran**

## <span id="page-18-1"></span>**Dépose du panneau d'écran**

**A** PRÉCAUTION : Avant d'effectuer la procédure suivante, suivez les consignes de sécurité fournies avec votre ordinateur.

**A PRÉCAUTION : Les instructions qui suivent ne s'appliquent pas aux panneaux d'écran bord à bord, qui ne doivent pas être démontés.** 

- 1. Suivez les instructions de la section [Avant de commencer.](file:///C:/data/systems/studio1537/fr/sm/before.htm#wp1180036)
- 2. Déposez l'ensemble écran (voir [Dépose de l'ensemble écran](#page-15-2)).
- 3. Déposez le cadre d'écran (voir [Dépose du cadre de l'écran](#page-17-2)).
- 4. Déposez les quatre vis de fixation du panneau d'écran sur le capot.

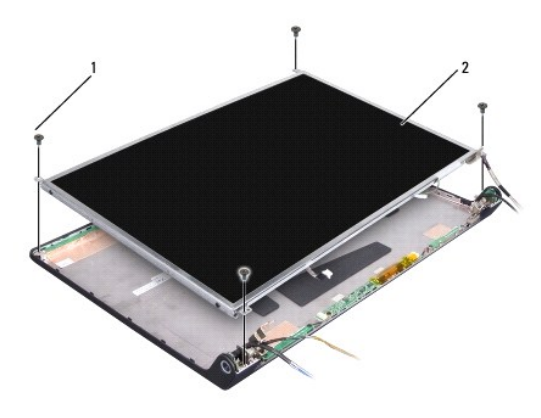

### 1 vis (4) 2 panneau d'écran

5. Débranchez les câbles de connecteurs de chaque côté du convertisseur.

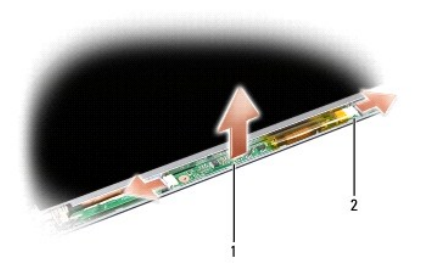

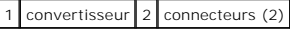

- 6. Soulevez le panneau d'écran pour le sortir du capot de l'écran.
- 7. Déposez les quatre vis (deux de chaque côté du panneau d'écran) qui fixent les pattes au panneau d'écran et déposez ces pattes.

<span id="page-19-1"></span>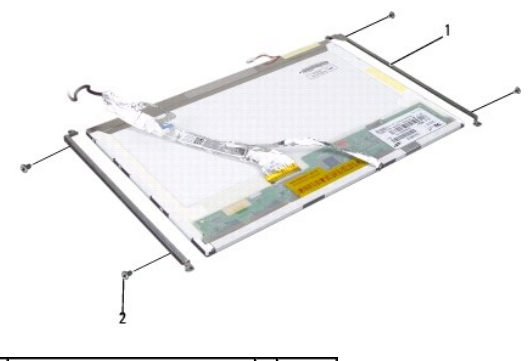

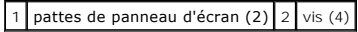

- 8. Retournez le panneau d'écran et retirez le ruban conducteur sur la carte d'écran.
- 9. Débranchez le câble d'écran de la carte d'écran.

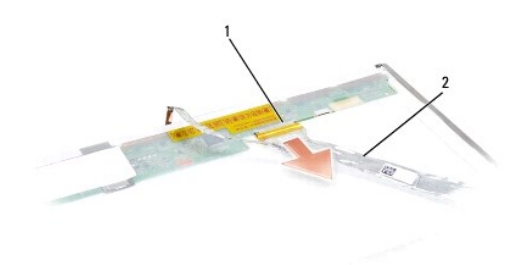

1 connecteur du câble d'écran 2 câble d'écran

## <span id="page-19-0"></span>**Repose du panneau d'écran**

**A** PRÉCAUTION : Avant d'effectuer la procédure suivante, suivez les consignes de sécurité fournies avec votre ordinateur.

- 1. Suivez les instructions de la section [Avant de commencer.](file:///C:/data/systems/studio1537/fr/sm/before.htm#wp1180036)
- 2. Reposez les quatre vis (deux de chaque côté du panneau d'écran) pour fixer les pattes de l'écran sur le panneau d'écran.
- 3. Branchez le câble de l'écran à la carte située sur l'arrière du panneau d'écran.
- 4. Branchez les câbles d'alimentation aux connecteurs des deux côtés du convertisseur.
- 5. Alignez les trous de vis sur la patte d'écran avec les trous et ergots de guidage correspondants du capot supérieur et abaissez doucement le panneau d'écran en position.
- 6. Reposez les quatre vis de fixation du panneau d'écran sur le capot.
- 7. Reposez le cadre d'écran (voir [Repose du cadre de l'écran](#page-17-3)).
- 8. Reposez l'ensemble écran (voir [Repose de l'ensemble écran](#page-16-0)).
- 9. Reposez le clavier (voir [Repose du clavier\)](file:///C:/data/systems/studio1537/fr/sm/keyboard.htm#wp1181699).
- 10. Reposez le capot de commandes central (voir [Repose du capot de commandes central\)](file:///C:/data/systems/studio1537/fr/sm/cntrcont.htm#wp1185318).

## <span id="page-20-0"></span>**Convertisseur d'écran**

## **Dépose du convertisseur d'écran**

**A** PRÉCAUTION : Avant d'effectuer la procédure suivante, suivez les consignes de sécurité fournies avec votre ordinateur.

- 1. Suivez les instructions de la section [Avant de commencer.](file:///C:/data/systems/studio1537/fr/sm/before.htm#wp1180036)
- 2. Déposez l'ensemble écran. Voir [Dépose de l'ensemble écran](#page-15-2).
- 3. Déposez le panneau d'écran sans déposer la patte d'écran (voir [Dépose du panneau d'écran](#page-18-1)).
- 4. Faites levier pour dégager le convertisseur des languettes de fixation en plastique.

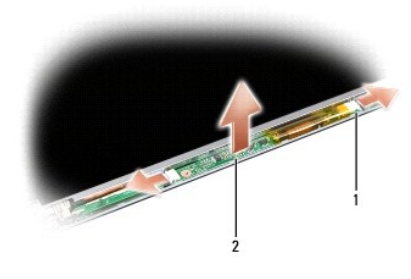

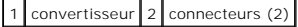

## **Repose du convertisseur d'écran**

- **A** PRÉCAUTION : Avant d'effectuer la procédure suivante, suivez les consignes de sécurité fournies avec votre ordinateur.
- 1. Suivez les instructions de la section [Avant de commencer.](file:///C:/data/systems/studio1537/fr/sm/before.htm#wp1180036)
- 2. Alignez les trous du convertisseur sur les languettes du capot d'écran pour le mettre en place.
- 3. Reposez le panneau d'écran. Voir [Repose du panneau d'écran](#page-19-0).
- 4. Reposez l'ensemble écran. Voir [Repose de l'ensemble écran](#page-16-0).

# <span id="page-20-1"></span>**Charnières d'écran**

## **Dépose des charnières d'écran**

**A PRÉCAUTION : Avant d'effectuer la procédure suivante, suivez les consignes de sécurité fournies avec votre ordinateur.** 

- 1. Suivez les instructions de la section [Avant de commencer.](file:///C:/data/systems/studio1537/fr/sm/before.htm#wp1180036)
- 2. Déposez l'ensemble écran. Voir [Dépose de l'ensemble écran](#page-15-2).
- 3. Déposez le panneau d'écran sans déposer la patte d'écran. Voir [Dépose du panneau d'écran](#page-18-1).
- 4. Déposez les quatre vis (deux de chaque côté) de fixation des charnières d'écran sur le capot d'écran.
- 5. Déposez les charnières d'écran.

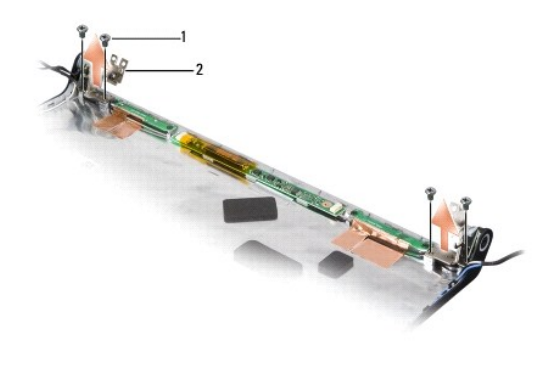

 $1$  vis (4)  $2$  charnières (2)

## **Repose des charnières d'écran**

**A** PRÉCAUTION : Avant d'effectuer la procédure suivante, suivez les consignes de sécurité fournies avec votre ordinateur.

- 1. Suivez les instructions de la section [Avant de commencer.](file:///C:/data/systems/studio1537/fr/sm/before.htm#wp1180036)
- 2. Alignez les trous des charnières sur les trous du capot d'écran et reposez les vis sur les charnières.
- 3. Reposez le panneau d'écran. Voir [Repose du panneau d'écran](#page-19-0).
- 4. Reposez l'ensemble écran. Voir [Repose de l'ensemble écran](#page-16-0).

## <span id="page-22-0"></span> **Disque dur**

**Dell™ Studio 1535/1536/1537 Guide technique**

- **A** PRÉCAUTION : Avant de commencer une procédure de cette section, suivez les consignes de sécurité fournies avec votre ordinateur.
- **PRÉCAUTION :** *Ne touchez pas* **le berceau en métal du disque dur si vous retirez celui-ci de l'ordinateur alors qu'il est chaud.**
- **AVIS :** Pour éviter toute perte de données, éteignez votre ordinateur avant de déposer le disque dur. Ne déposez pas le disque dur tant que<br>l'ordinateur est en fonctionnement ou en veille.
- **AVIS :** Les disques durs sont très fragiles. Prenez garde pour la manutention du disque dur.
- **REMARQUE :** Dell ne garantit ni la compatibilité ni la prise en charge des disques durs provenant de sources autres que Dell.

## **Dépose du disque dur**

- 1. Suivez les procédures de la section [Avant de commencer](file:///C:/data/systems/studio1537/fr/sm/before.htm#wp1180036).
- 2. Retournez l'ordinateur et déposez le cache de fond (voir [Dépose du cache de fond](file:///C:/data/systems/studio1537/fr/sm/base.htm#wp1223484)).
- 3. Retirez les quatre vis fixant l'ensemble de disque dur sur l'ordinateur.
- 4. Tirez sur la languette du câble de disque dur pour le débrancher du connecteur de la carte système.
- 5. Tirez sur la languette de traction de disque dur pour soulever l'ensemble de disque hors de la baie.

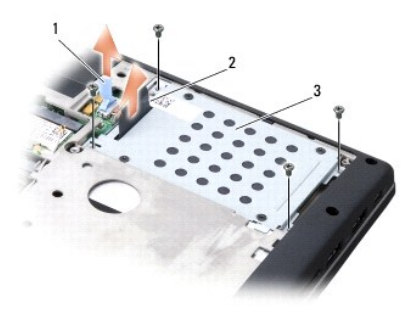

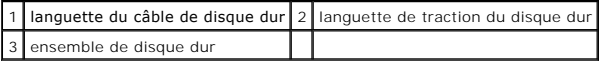

6. Retirez les quatre vis M3 x 3 mm fixant le berceau du disque dur à celui-ci.

7. Soulevez le berceau du disque dur pour le dégager de celui-ci.

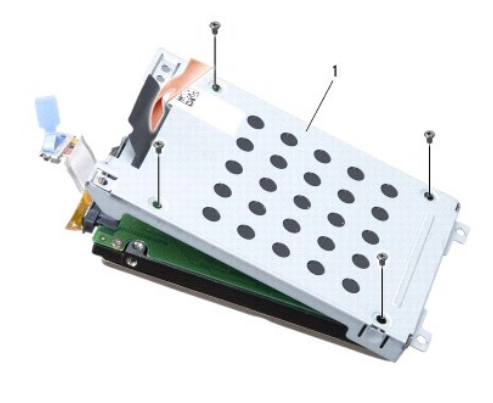

## 1 berceau du disque dur

**AVIS :** Ne débranchez pas le câble du connecteur du disque dur à l'aide de la languette.

8. Débranchez le câble du connecteur de disque dur.

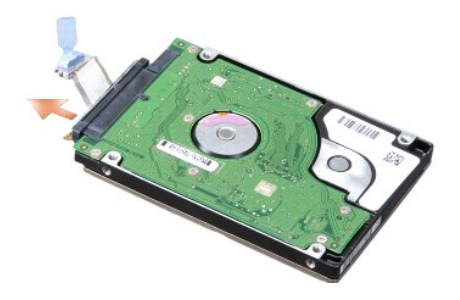

**AVIS :** Lorsque le disque dur n'est pas dans l'ordinateur, placez-le dans son emballage protecteur antistatique. Pour en savoir plus, voir «Protection<br>contre les décharges électrostatiques» des consignes de sécurité fourn

## **Repose du disque dur**

- 1. Suivez les instructions de la section [Avant de commencer.](file:///C:/data/systems/studio1537/fr/sm/before.htm#wp1180036)
- 2. Rebranchez le câble du connecteur sur le disque dur.
- 3. Reposez le berceau de disque et serrez les quatre vis de fixation du berceau sur le disque.
- 4. Posez l'ensemble de disque dur dans la baie et reposez les quatre vis pour le fixer.
- 5. Branchez le câble de disque dur sur le connecteur de la carte système.
- 6. Reposez le cache de fond (voir [Repose du cache de fond\)](file:///C:/data/systems/studio1537/fr/sm/base.htm#wp1217063).
- 7. Installez le système d'exploitation de votre ordinateur, si nécessaire (voir «Restauration du système d'exploitation» du *Guide de référence rapide*).
- 8. Installez les pilotes et utilitaires de votre ordinateur, si nécessaire (voir «Réinstallation de pilotes et d'utilitaires» du *Guide de référence rapide*).

## <span id="page-24-0"></span> **Clavier**

**Dell™ Studio 1535/1536/1537 Guide technique**

**A** PRÉCAUTION : Avant de commencer une procédure de cette section, suivez les consignes de sécurité fournies avec votre ordinateur.

**AVIS :** Pour éviter une décharge électrostatique, mettez-vous à la terre à l'aide d'un bracelet antistatique ou en touchant une surface métallique non  $\bullet$ peinte (par exemple un connecteur sur le panneau arrière de l'ordinateur).

**AVIS :** Pour éviter d'endommager la carte système, vous devez retirer la batterie de sa baie avant toute intervention sur l'ordinateur.

## **Dépose du clavier**

- 1. Suivez les procédures de la section **[Avant de commencer](file:///C:/data/systems/studio1537/fr/sm/before.htm#wp1180036)**.
- 2. Déposez le capot de commandes central (voir *[Dépose du capot de commandes central](file:///C:/data/systems/studio1537/fr/sm/cntrcont.htm#wp1180217)*).
- 3. Déposez l'entourage du clavier en le dégageant à l'aide d'une pointe en plastique.

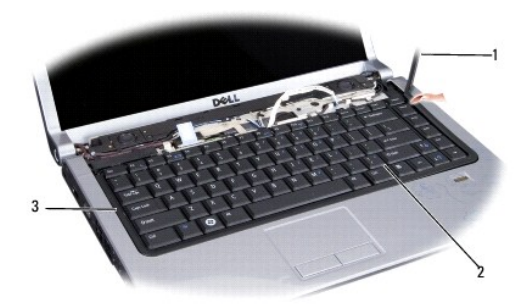

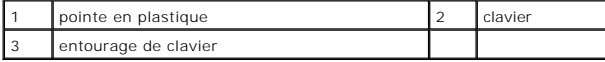

4. Retirez les deux vis qui maintiennent la partie supérieure du clavier.

**AVIS :** Les capuchons des touches du clavier sont fragiles, facilement délogés et leur repose exige beaucoup de temps. Faites plus particulièrement<br>attention au cours de la dépose et de la manipulation du clavier.

- 5. Soulevez le clavier et maintenez-le pour accéder au connecteur de clavier.
- 6. Débranchez le câble de clavier du connecteur sur la carte système en faisant pivoter le loquet du connecteur vers l'avant de l'ordinateur.
- 7. Glissez le câble de clavier pour le sortir du connecteur.

**REMARQUE :** Si le clavier est rétroéclairé (option), il y a un câble supplémentaire à débrancher.

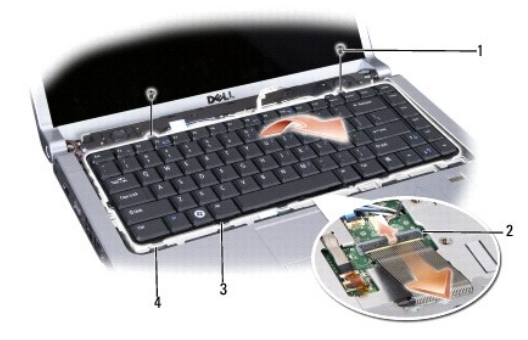

<span id="page-25-0"></span>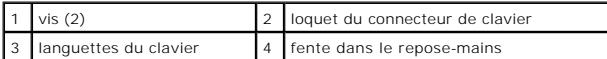

## **Repose du clavier**

- 1. Suivez les procédures de la section [Avant de commencer](file:///C:/data/systems/studio1537/fr/sm/before.htm#wp1180036).
- 2. Glissez le câble de clavier dans le connecteur.
- 3. Faites pivoter le loquet du connecteur de clavier pour fixer le câble.
- 4. Alignez les languettes en bas du clavier et faites-les glisser dans les fentes du repose-mains.
- 5. Appuyez sur les bords extérieurs près du haut pour enclencher le clavier en position.
- 6. Reposez les deux vis qui maintiennent la partie supérieure du clavier.
- 7. Reposez l'entourage du clavier.
- 8. Reposez le capot de commandes central (voir [Repose du capot de commandes central\)](file:///C:/data/systems/studio1537/fr/sm/cntrcont.htm#wp1185318).

<span id="page-26-0"></span> **Dispositif d'extraction de la baie de batterie Dell™ Studio 1535/1536/1537 Guide technique**

## <span id="page-26-1"></span>**Dépose du dispositif d'extraction de la baie de batterie**

**PRÉCAUTION : Avant d'effectuer la procédure suivante, suivez les consignes de sécurité fournies avec votre ordinateur.**

- 1. Suivez les instructions de la section [Avant de commencer.](file:///C:/data/systems/studio1537/fr/sm/before.htm#wp1180036)
- 2. Déposez le cache de fond (voir [Dépose du cache de fond](file:///C:/data/systems/studio1537/fr/sm/base.htm#wp1223484)).
- 3. Déposez tous les modules de mémoire (voir [Dépose du ou des modules de mémoire](file:///C:/data/systems/studio1537/fr/sm/memory.htm#wp1181008)).
- 4. Déposez le disque dur (voir [Dépose du disque dur](file:///C:/data/systems/studio1537/fr/sm/hdd.htm#wp1181881)).
- 5. Déposez la carte Mini PCI (voir [Dépose de la carte Mini PCI](file:///C:/data/systems/studio1537/fr/sm/minicard.htm#wp1182434)).
- 6. Déposez l'ensemble de refroidissement du processeur (voir [Dépose de l'ensemble de refroidissement du processeur](file:///C:/data/systems/studio1537/fr/sm/cpucool.htm#wp1179841)).
- 7. Déposez le processeur (voir *Dépose du module de processeur*).
- 8. Déposez le capot de commandes central (voir *[Dépose du capot de commandes central](file:///C:/data/systems/studio1537/fr/sm/cntrcont.htm#wp1180217)*).
- 9. Déposez le clavier (voir [Dépose du clavier](file:///C:/data/systems/studio1537/fr/sm/keyboard.htm#wp1180366)).
- 10. Déposez l'ensemble écran (voir [Dépose de l'ensemble écran](file:///C:/data/systems/studio1537/fr/sm/display.htm#wp1179842)).
- 11. Déposez le repose-mains (voir [Dépose du repose](file:///C:/data/systems/studio1537/fr/sm/palmrest.htm#wp1181048)-mains).
- 12. Déposez le lecteur optique (voir [Dépose du lecteur optique](file:///C:/data/systems/studio1537/fr/sm/optical.htm#wp1180116)).
- 13. Déposez la carte système (voir *[Dépose de la carte système complète](file:///C:/data/systems/studio1537/fr/sm/sysboard.htm#wp1180340)*).
- 14. Déposez le ressort du loquet.

AVIS : Avant de retirer le bouton d'éjection de la batterie, observez son orientation pour pouvoir l'installer correctement lors de sa remise en place.

15. Déposez la vis du loquet de batterie et sortez le loquet du socle de l'ordinateur.

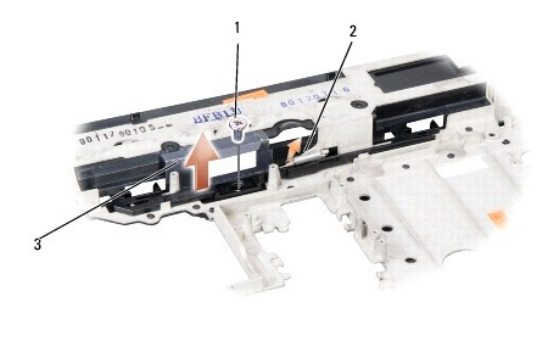

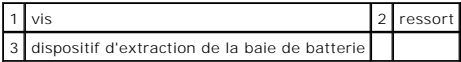

## **Repose du dispositif d'extraction de la batterie**

**A** PRÉCAUTION : Avant d'effectuer la procédure suivante, suivez les consignes de sécurité fournies avec votre ordinateur.

**AVIS :** Assurez-vous que le dispositif d'extraction de la batterie est correctement orienté. Le logement de la vis doit être tournée vers le haut lors de<br>l'installation du dispositif.

- 1. Faites glisser le loquet de batterie complet en position.
- 2. Reposez et serrez la vis de fixation du loquet de batterie sur le capot de l'ordinateur.
- 3. Procédez comme indiqué dans la section [Dépose du dispositif d'extraction de la baie de batterie](#page-26-1) en ordre inverse.

## <span id="page-28-0"></span> **Mémoire**

**Dell™ Studio 1535/1536/1537 Guide technique**

#### **A** PRÉCAUTION : Avant de commencer une procédure de cette section, suivez les consignes de sécurité fournies avec votre ordinateur.

Vous pouvez augmenter la mémoire de votre ordinateur en installant des modules de mémoire sur la carte système. Voir «Caractéristiques» de votre *Guide de référence rapide* pour des informations sur la mémoire prise en charge par votre ordinateur. Installez uniquement des modules conçus spécifiquement pour votre ordinateur.

**REMARQUE :** Les modules de mémoire achetés chez Dell™ sont couverts par la garantie de votre ordinateur.

L'ordinateur est doté de deux connecteurs SODIMM, DIMM A et DIMM B, accessibles par le dessous de l'ordinateur.

**AVIS :** Si vous devez installer des modules de mémoire dans deux connecteurs, installez un module de mémoire dans le connecteur "DIMM A" avant d'en installer un dans le connecteur "DIMM B".

### **Dépose du ou des modules de mémoire**

Les modules de mémoire se trouvent sous le cache de fond de l'ordinateur.

- 1. Suivez les procédures de la section [Avant de commencer](file:///C:/data/systems/studio1537/fr/sm/before.htm#wp1180036)
- 2. Retournez l'ordinateur et déposez le cache de fond (voir [Dépose du cache de fond](file:///C:/data/systems/studio1537/fr/sm/base.htm#wp1223484)).

AVIS : Pour éviter d'endommager le connecteur du module de mémoire, n'utilisez pas d'outil pour écarter les pinces de fixation du module de mémoire.

**AVIS :** Pour éviter une décharge électrostatique, mettez-vous à la terre à l'aide d'un bracelet antistatique ou en touchant une surface métallique non peinte (par exemple un connecteur sur le panneau arrière de l'ordinateur).

- 3. Du bout des doigts, écartez avec précaution les pinces de fixation situées à chaque extrémité du connecteur du module de mémoire jusqu'à ce que le module sorte.
- 4. Retirez le module du connecteur.

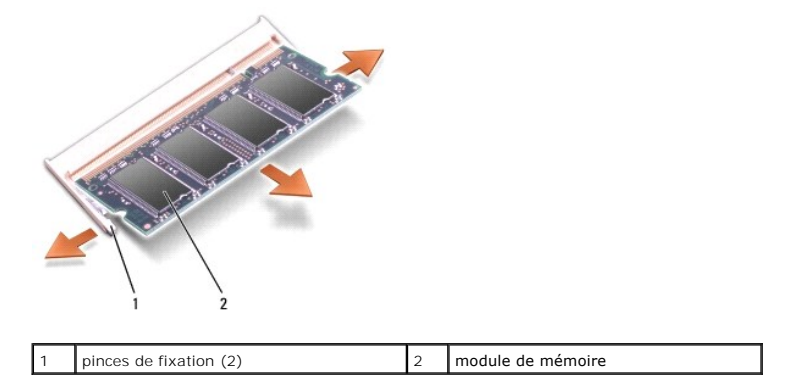

### **Repose du ou des modules de mémoire**

- **AVIS :** Pour éviter une décharge électrostatique, mettez-vous à la terre à l'aide d'un bracelet antistatique ou en touchant une surface métallique non<br>peinte (par exemple un connecteur sur le panneau arrière de l'ordinate
- 1. Alignez l'encoche du connecteur au bord du module avec la languette dans le logement du connecteur.
- 2. Faites glisser fermement le module dans son logement à 45 degrés, puis faites-le pivoter vers le bas jusqu'au déclic. Si vous n'entendez pas le de clic, déposez le module et reposez-le.

**REMARQUE :** Si le module de mémoire n'est pas installé correctement, l'ordinateur ne démarre pas. Aucun message d'erreur ne vous avertit de cet échec.

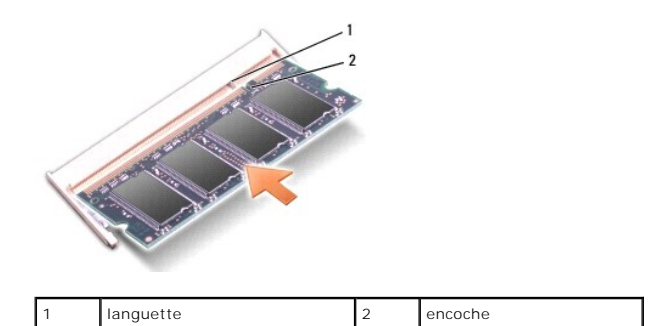

**AVIS :** Si vous avez des difficultés pour fermer le cache de fond, retirez le module et réinstallez-le. Ne forcez pas la fermeture du cache de fond, car<br>vous risqueriez d'endommager l'ordinateur.

3. Reposez le cache de fond (voir [Repose du cache de fond\)](file:///C:/data/systems/studio1537/fr/sm/base.htm#wp1217063).

- 4. Glissez la batterie dans sa baie jusqu'au déclic, ou branchez l'adaptateur de CA sur l'ordinateur et une prise secteur.
- 5. Allumez l'ordinateur.

Au démarrage, l'ordinateur détecte la mémoire supplémentaire et met automatiquement à jour les informations de configuration du système.

Pour vérifier la quantité de mémoire installée, cliquez sur **Démarrer** <sup>●</sup> → Aide et support→ Dell System Information.

## <span id="page-30-0"></span> **Microphone**

**Dell™ Studio 1535/1536/1537 Guide technique**

**A** PRÉCAUTION : Avant de commencer une procédure de cette section, suivez les consignes de sécurité fournies avec votre ordinateur.

**AVIS :** Pour éviter une décharge électrostatique, mettez-vous à la terre à l'aide d'un bracelet antistatique ou en touchant une surface métallique non peinte (par exemple un connecteur sur le panneau arrière de l'ordinateur).

**AVIS :** Pour éviter d'endommager la carte système, vous devez retirer la batterie de sa baie avant toute intervention sur l'ordinateur.

## **Dépose du module de microphone**

**REMARQUE :** Le microphone analogique n'est pas présent si vous avez commandé la caméra en option. Dans ce cas, vous avez des microphones numériques avec la caméra.

- 1. Suivez les procédures de la section [Avant de commencer](file:///C:/data/systems/studio1537/fr/sm/before.htm#wp1180036).
- 2. Déposez le repose-mains. Voir [Dépose du repose](file:///C:/data/systems/studio1537/fr/sm/palmrest.htm#wp1181048)-mains.
- 3. Débranchez le câble du microphone de la carte système et retirez le module du microphone.

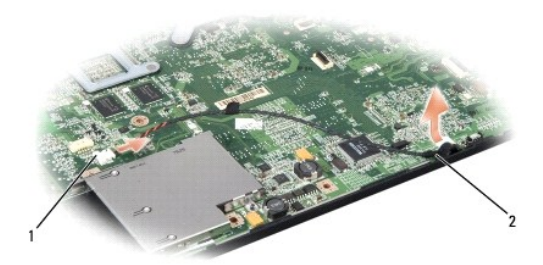

connecteur de Microphone 2 module de Microphone

### **Repose du module de microphone**

- 1. Rebranchez les câbles de la carte USB/audio à la carte système.
- 2. Branchez le câble de microphone au connecteur de la carte système.
- 3. Reposez le repose-mains (voir [Repose du repose-mains\)](file:///C:/data/systems/studio1537/fr/sm/palmrest.htm#wp1181144).

# <span id="page-31-0"></span> **Carte Mini PCI sans fil**

**Dell™ Studio 1535/1536/1537 Guide technique**

**A** PRÉCAUTION : Avant de commencer une procédure de cette section, suivez les consignes de sécurité fournies avec votre ordinateur.

**AVIS :** Pour éviter d'endommager la carte système, vous devez retirer la batterie de sa baie avant toute intervention sur l'ordinateur.

Votre ordinateur prend en charge trois logements de carte Mini PCI :

- l Deux logements de carte Mini PCI pleine hauteur pour WWAN, WPAN, UWB, Bluetooth
- l Un logement Mini PCI demi-hauteur pour WLAN

**REMARQUE :** Selon la configuration de votre système, il peut y avoir une ou plusieurs cartes Mini PCI.

Les types de carte Mini PCI suivants sont pris en charge :

- l Réseau local sans fil (WLAN) carte Mini PCI demi-hauteur
- l UWB(Ultra Wide Band) carte mini-PCI pleine hauteur
- 1 Haut débit mobile ou réseau étendu sans fil(WWAN) carte Mini PCI pleine hauteur
- 1 Réseau personnel sans fil (WPAN) ou carte interne Bluetooth avec technologie sans fil Bluetooth® carte Mini PCI pleine hauteur

**REMARQUE :** Votre ordinateur peut recevoir simultanément deux cartes Mini PCI pleine hauteur ou une carte Mini PCI demi-hauteur.

**REMARQUE :** Le logement de réseau local sans fil reçoit une carte Mini PCI demi-hauteur.

## **Dépose de la carte Mini PCI**

- 1. Suivez les instructions de la section Avant de commence
- 2. Déposez le cache de fond (voir [Dépose du cache de fond](file:///C:/data/systems/studio1537/fr/sm/base.htm#wp1223484)).
- **AVIS :** Lorsque vous débranchez un câble, tirez sur le connecteur ou sur la languette de traction, mais jamais sur le câble lui-même. Certains câbles sont munis de connecteurs aux languettes verrouillables ; si vous déconnectez ce type de câble, appuyez sur les languettes verrouillables vers<br>l'intérieur avant de déconnecter le câble. Quand vous séparez les connecteurs e
- 3. Débranchez les câbles de l'antenne de la carte Mini PCI.

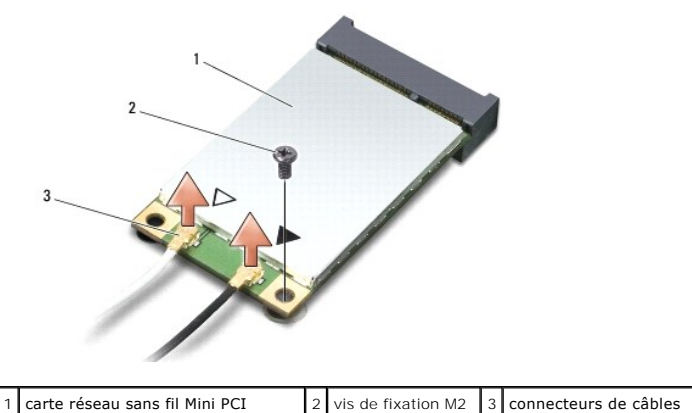

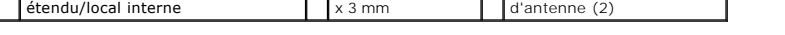

**REMARQUE :** Si vous êtes en train de retirer une carte Mini PCI WPAN/UWB, déconnectez le câble d'antenne bleu de la carte Mini PCI.

4. Retirez la vis de fixation qui connecte la carte Mini PCI à la carte système.

5. Soulevez la carte Mini PCI pour la sortir du connecteur de la carte système.

<span id="page-32-0"></span>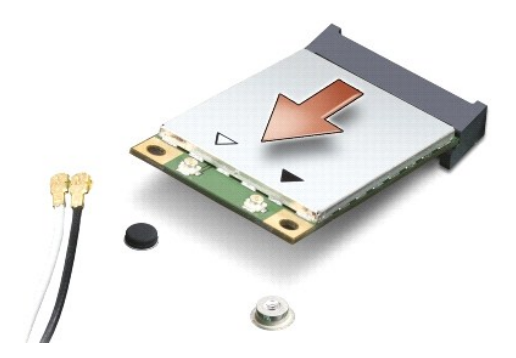

**AVIS :** Lorsque la carte Mini PCI n'est pas dans l'ordinateur, conservez-la dans son emballage protecteur antistatique. Pour en savoir plus, voir 0 «Protection contre les décharges électrostatiques» des consignes de sécurité fournies avec votre ordinateur.

## **Repose de la carte Mini PCI**

- **AVIS :** Installez la carte Mini PCI UWB dans le logement réseau sans fil étendu WWAN ou réseau personnel sans fil (WPAN). N'installez pas de carte Mini<br>PCI UWB dans le logement de carte réseau sans fil. Ceci pourrait endo
- 1. Suivez les instructions de la section [Avant de commencer.](file:///C:/data/systems/studio1537/fr/sm/before.htm#wp1180036)
- 2. Sortez la nouvelle carte Mini PCI de son emballage.
- AVIS : Faites glisser la carte dans son logement en exerçant une pression ferme et uniforme. Si vous exercez une pression trop forte, vous risquez d'endommager le connecteur.
- 3. Insérez le connecteur de carte Mini PCI à 45 degrés dans le connecteur de carte système approprié. Par exemple, le connecteur de carte réseau sans fil est étiqueté **WLAN**, etc.
- 4. Appuyez de l'autre côté de la carte Mini PCI pour l'engager dans le logement et reposez la vis de fixation.
- 5. Branchez les câbles d'antenne appropriés sur la carte Mini PCI en cours d'installation. Le tableau suivant indique les couleurs correspondant à chaque carte Mini PCI prise en charge par votre ordinateur.

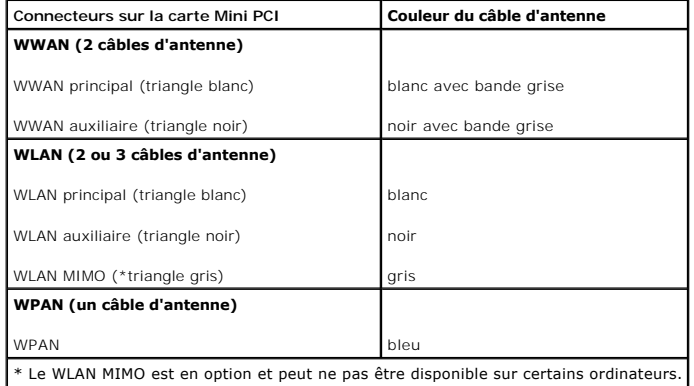

**REMARQUE :** Le câble d'antenne gris peut ne pas exister dans tous les ordinateurs. La présence du câble d'antenne gris dans le compartiment de carte Mini PCI dépend du type d'écran.

6. Fixez les câbles d'antenne non utilisés dans le manchon de protection en mylar.

- 7. Remettez en place le cache et les huit vis imperdables.
- 8. Faites glisser la batterie dans la baie jusqu'au déclic.
- 9. Installez les pilotes et utilitaires de votre ordinateur de la façon requise. Pour en savoir plus, reportez-vous au *Guide technologique Dell*.

**REMARQUE :** Si vous êtes en train d'installer une carte de communication provenant d'une source autre que Dell, vous devez installer les pilotes et<br>utilitaires appropriés. Pour en savoir plus, voir le *Guide technonolique* 

## <span id="page-34-0"></span> **Lecteur optique Dell™ Studio 1535/1536/1537 Guide technique**

## **Dépose du lecteur optique**

- 1. Suivez les procédures de la section [Avant de commencer](file:///C:/data/systems/studio1537/fr/sm/before.htm#wp1180036).
- 2. Déposez le repose-mains (voir [Dépose du repose](file:///C:/data/systems/studio1537/fr/sm/palmrest.htm#wp1181048)-mains).
- 3. Déposez les trois vis du lecteur et sortez le lecteur optique de la baie.

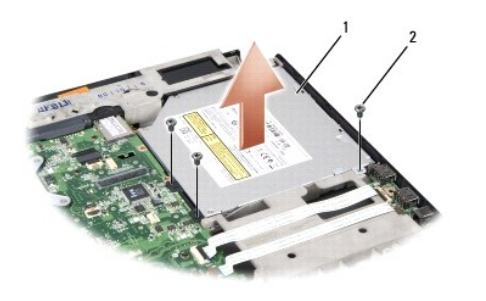

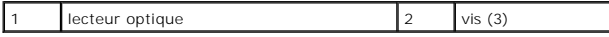

## **Repose du lecteur optique**

- 1. Branchez le connecteur de lecteur optique sur la carte système.
- 2. Reposez et serrez les trois vis du lecteur optique.
- 3. Reposez le repose-mains (voir [Repose du repose-mains\)](file:///C:/data/systems/studio1537/fr/sm/palmrest.htm#wp1181144).

## **Dépose de l'intercalaire du lecteur optique**

- 1. Suivez les procédures de la section [Avant de commencer](file:///C:/data/systems/studio1537/fr/sm/before.htm#wp1180036).
- 2. Déposez le repose-mains (voir [Dépose du repose](file:///C:/data/systems/studio1537/fr/sm/palmrest.htm#wp1181048)-mains).
- 3. Déposez les trois vis du lecteur et sortez le lecteur de optique de la baie.
- 4. Tirez l'intercalaire du lecteur optique pour le retirer.

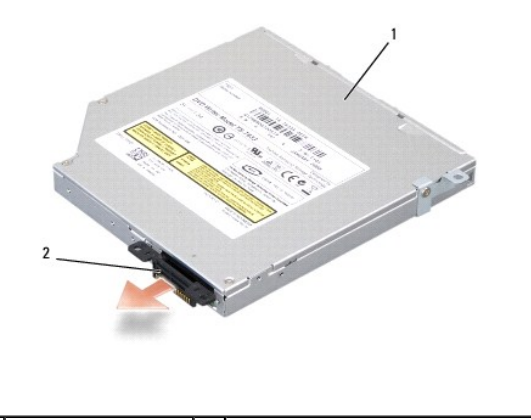

1 lecteur optique 2 intercalaire du lecteur optique

<span id="page-36-0"></span> **Repose-mains Dell™ Studio 1535/1536/1537 Guide technique**

## **Dépose du repose-mains**

**A** PRÉCAUTION : Avant d'effectuer la procédure suivante, suivez les consignes de sécurité fournies avec votre ordinateur.

- 1. Suivez les instructions de la section [Avant de commencer.](file:///C:/data/systems/studio1537/fr/sm/before.htm#wp1180036)
- 2. Déposez le cache de fond (voir *Dépose du cache de fond*).
- 3. Déposez les huit vis sur le fond de l'ordinateur.

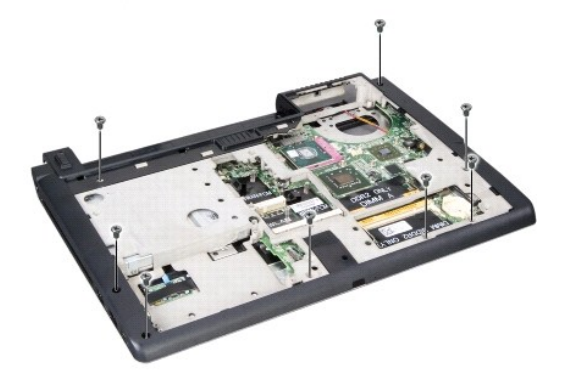

- 4. Déposez toutes les cartes Mini PCI (voir [Dépose de la carte Mini PCI](file:///C:/data/systems/studio1537/fr/sm/minicard.htm#wp1182434)).
- 5. Appuyez sur la carte ExpressCard ou carte mémoire pour la sortir.
- 6. Déposez l'ensemble écran (voir [Dépose de l'ensemble écran](file:///C:/data/systems/studio1537/fr/sm/display.htm#wp1179842)).
- 7. Déposez les huit vis du repose-mains.
- 8. Déposez les connecteurs de la tablette tactile, du lecteur d'empreintes digitales et du haut-parleur de la carte système.

**AVIS :** N'exercez pas de force excessive pour séparer le repose-mains de l'ordinateur. Si vous sentez une résistance, pliez légèrement le repose-mains<br>ou appuyez dessus, ou encore déplacez votre main le long du bord, en v

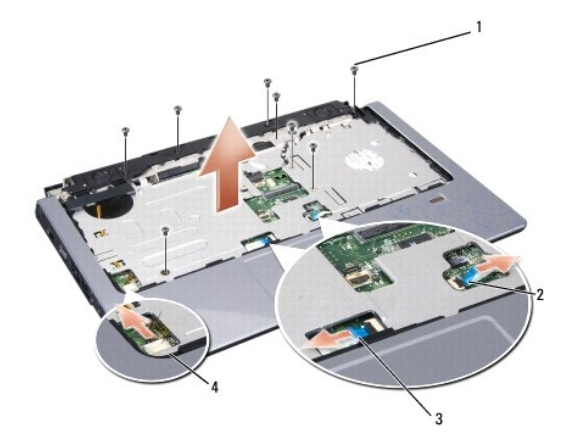

<span id="page-37-0"></span>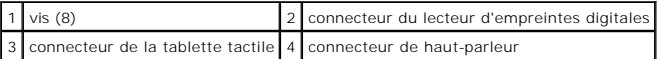

9. Soulevez avec précaution de gauche à droite le repose-mains le long du bord arrière, près des supports de charnière, et soulevez délicatement le repose- mains pour le sortir de l'ordinateur.

## **Repose du repose-mains**

### **A** PRÉCAUTION : Avant d'effectuer la procédure suivante, suivez les consignes de sécurité fournies avec votre ordinateur.

- 1. Alignez le repose-mains sur le fond de l'ordinateur et, avec précaution, enclenchez-le en place.
- 2. Branchez les connecteurs de la tablette tactile, du lecteur d'empreintes digitales et du haut-parleur de la carte système.
- 3. Reposez les huit vis sur le repose-main.
- 4. Reposez l'ensemble écran (voir [Repose de l'ensemble écran](file:///C:/data/systems/studio1537/fr/sm/display.htm#wp1179924)).
- 5. Reposez les cartes Mini PCI (voir [Repose de la carte Mini PCI\)](file:///C:/data/systems/studio1537/fr/sm/minicard.htm#wp1182689).
- 6. Reposez les huit vis sur le fond de l'ordinateur.
- 7. Reposez le cache de fond (voir [Repose du cache de fond\)](file:///C:/data/systems/studio1537/fr/sm/base.htm#wp1217063).

<span id="page-38-0"></span> **Ensemble de haut-parleurs Dell™ Studio 1535/1536/1537 Guide technique**

## **Dépose de l'ensemble de haut-parleurs**

**A** PRÉCAUTION : Avant d'effectuer la procédure suivante, suivez les consignes de sécurité fournies avec votre ordinateur.

- 1. Suivez les instructions de la section [Avant de commencer.](file:///C:/data/systems/studio1537/fr/sm/before.htm#wp1180036)
- 2. Déposez le repose-mains (voir [Dépose du repose](file:///C:/data/systems/studio1537/fr/sm/palmrest.htm#wp1181048)-mains).
- 3. Déposez les quatre vis (deux de chaque côté) des haut-parleurs.
- 4. Libérez le câble du haut-parleur des languettes de fixation sur le repose- mains et sortez l'ensemble de haut-parleurs.

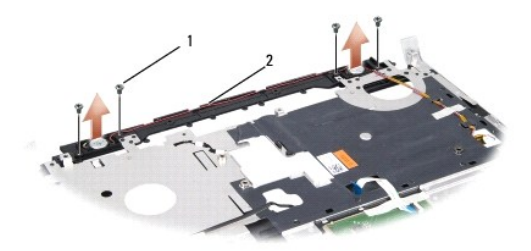

 $\begin{array}{|c|c|c|c|c|}\n\hline\n1 & \sqrt{1} & \sqrt{12} & \sqrt{12} & \$ 

## **Repose de l'ensemble de haut-parleurs**

**A** PRÉCAUTION : Avant d'effectuer la procédure suivante, suivez les consignes de sécurité fournies avec votre ordinateur.

- 1. Reposez et serrez les quatre vis de fixation de l'ensemble de haut-parleurs sur le repose-mains.
- 2. Faites passer les câbles du haut-parleur avec précaution dans les languettes de fixation sur le repose-mains.
- 3. Reposez le repose-mains (voir [Repose du repose-mains\)](file:///C:/data/systems/studio1537/fr/sm/palmrest.htm#wp1181144).

## <span id="page-39-0"></span> **Ensemble de carte système**

**Dell™ Studio 1535/1536/1537 Guide technique**

La puce de BIOS sur la carte système contient le numéro de service, aussi visible sur une étiquette à code barre du fond de l'ordinateur. Le kit de<br>remplacement de la carte système inclut des supports qui fournissent un ut

### <span id="page-39-1"></span>**Dépose de la carte système complète**

**A** PRÉCAUTION : Avant d'effectuer la procédure suivante, suivez les consignes de sécurité fournies avec votre ordinateur.

- 1. Suivez les instructions de la section [Avant de commencer.](file:///C:/data/systems/studio1537/fr/sm/before.htm#wp1180036)
- 2. Déposez le ou les modules de mémoire (voir [Dépose du ou des modules de mémoire](file:///C:/data/systems/studio1537/fr/sm/memory.htm#wp1181008)).
- 3. Déposez le disque dur (voir *[Dépose du disque dur](file:///C:/data/systems/studio1537/fr/sm/hdd.htm#wp1181881)*).
- 4. Déposez la carte Mini PCI (voir [Dépose de la carte Mini PCI](file:///C:/data/systems/studio1537/fr/sm/minicard.htm#wp1182434)).
- 5. Déposez l'ensemble de refroidissement du processeur (voir [Dépose de l'ensemble de refroidissement du processeur](file:///C:/data/systems/studio1537/fr/sm/cpucool.htm#wp1179841)).
- 6. Déposez le processeur (voir [Dépose du module de processeur](file:///C:/data/systems/studio1537/fr/sm/cpu.htm#wp1179979)).
- 7. Déposez le capot de commandes central (voir *[Dépose du capot de commandes central](file:///C:/data/systems/studio1537/fr/sm/cntrcont.htm#wp1180217)*).
- 8. Déposez le clavier (voir [Dépose du clavier](file:///C:/data/systems/studio1537/fr/sm/keyboard.htm#wp1180366)).
- 9. Déposez l'ensemble écran (voir [Dépose de l'ensemble écran](file:///C:/data/systems/studio1537/fr/sm/display.htm#wp1179842)).
- 10. Déposez le repose-mains (voir [Dépose du repose](file:///C:/data/systems/studio1537/fr/sm/palmrest.htm#wp1181048)-mains).
- 11. Déposez le lecteur optique (voir [Dépose du lecteur optique](file:///C:/data/systems/studio1537/fr/sm/optical.htm#wp1180116)).

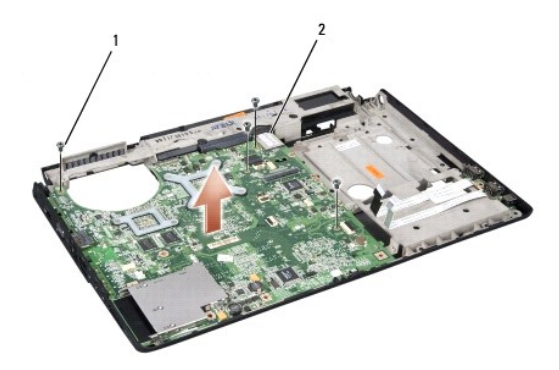

### $\vert 1 \vert$  vis (4)  $\vert 2 \vert$  connecteur de carte système

- 12. Déposez les quatre vis en haut de la carte système.
- 13. Débranchez le câble de la carte système et déposez-la.

**REMARQUE :** Selon la configuration de votre système, le nombre de vis présenté ici peut être supérieur à celui de votre ordinateur.

## **Repose de la carte système complète**

**A PRÉCAUTION : Avant d'effectuer la procédure suivante, suivez les consignes de sécurité fournies avec votre ordinateur.** 

**AVIS :** Assurez-vous qu'aucun câble ne sera coincé sous la carte système.

- 1. Reposez la carte système en place.
- 2. Reposez les quatre vis en haut de la carte système.
- 3. Branchez le câble de la carte système.
- 4. Procédez comme indiqué dans la section [Dépose de la carte système complète](#page-39-1) en ordre inverse.

**Dell™ Studio 1535/1536/1537 Guide technique**

## **Remarques, avis et précautions**

**REMARQUE :** Une REMARQUE fournit des informations importantes qui vous aident à mieux utiliser votre ordinateur.

**AVIS :** Un AVIS vous avertit d'un risque de dommage matériel ou de perte de données et vous indique comment éviter le problème.

**A PRÉCAUTION : Une PRÉCAUTION indique un risque de d'endommagement du matériel, de blessure corporelle ou de mort.** 

Si vous avez acheté un ordinateur Dell™ série n, aucune des références faites dans ce document aux systèmes d'exploitation Microsoft® Windows® n'est applicable.

**Les informations de ce document sont sujettes à modification sans préavis. © 2008 Dell Inc. Tous droits réservés.**

Toute reproduction sous quelque forme que ce soit sans l'autorisation écrite de Dell Inc. est strictement interdite.

Marques utilisées dans ce document : *Dell* el logo DELL sont des marques déposées de Dell Inc. ; *Microsont, Windows et Windows Vista* sont des marques ou des marques<br>déposées de Microsoft Corporation aux Etats-Unis et da

D'autres marques et noms commerciaux peuvent être utilisés dans ce document pour faire récence aux entités se réclamant de ces moms, ou pour faire<br>référence à leurs produits. Dell Inc. décline tout intérêt dans l'utilisati

Août 2008 Rév. A01